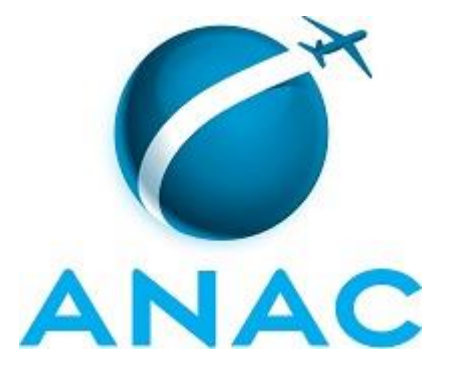

# **MANUAL DE PROCEDIMENTO**

# **MPR/STI-012-R00**

**GESTÃO DE PROCESSOS NA STI**

11/2016

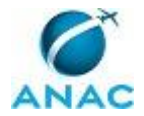

### **REVISÕES**

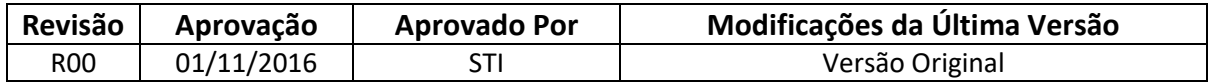

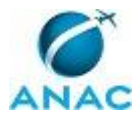

MPR/STI-012-R00

# **ÍNDICE**

#### 1) Disposições Preliminares, pág. 5.

- 1.1) Introdução, pág. 5.
- 1.2) Revogação, pág. 5.
- 1.3) Fundamentação, pág. 5.
- 1.4) Executores dos Processos, pág. 5.
- 1.5) Elaboração e Revisão, pág. 6.
- 1.6) Organização do Documento, pág. 6.

2) Definições, pág. 8.

- 2.1) Sigla, pág. 8.
- 3) Artefatos, Competências, Sistemas e Documentos Administrativos, pág. 9.
	- 3.1) Artefatos, pág. 9.
	- 3.2) Competências, pág. 9.
	- 3.3) Sistemas, pág. 10.
	- 3.4) Documentos e Processos Administrativos, pág. 10.
- 4) Procedimentos, pág. 11.

 4.1) Divulgar Relatório de Acompanhamento do Mapeamento de Processos na STI, pág. 11.

4.2) Mapear Processo de Trabalho na STI, pág. 14.

4.3) Elaborar e Publicar MPR da STI, pág. 20.

5) Disposições Finais, pág. 25.

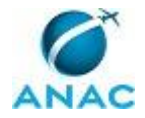

# **PARTICIPAÇÃO NA EXECUÇÃO DOS PROCESSOS**

#### **ÁREAS ORGANIZACIONAIS**

#### **1) Gerência Técnica de Assessoramento**

a) Divulgar Relatório de Acompanhamento do Mapeamento de Processos na STI

#### **GRUPOS ORGANIZACIONAIS**

#### **a) ALGP/STI**

1) Divulgar Relatório de Acompanhamento do Mapeamento de Processos na STI

- 2) Elaborar e Publicar MPR da STI
- 3) Mapear Processo de Trabalho na STI

#### **b) Gerentes da STI**

1) Divulgar Relatório de Acompanhamento do Mapeamento de Processos na STI

2) Elaborar e Publicar MPR da STI

#### **c) STI - Superintendente**

1) Elaborar e Publicar MPR da STI

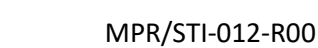

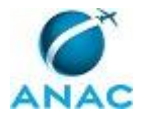

### **1. DISPOSIÇÕES PRELIMINARES**

#### **1.1 INTRODUÇÃO**

O presente Manual visa orientar as ações inerentes à gestão de processos no âmbito da STI, com o objetivo de promover a análise e a melhoria dos processos e, por consequência, a melhoria do desempenho organizacional.

Inclui procedimentos para mapeamento de processos de trabalho, atualização de processos de trabalho já mapeados, elaboração ou atualização de manuais de procedimentos e divulgar os resultados semanais dos mapeamentos.

O MPR estabelece, no âmbito da Superintendência de Tecnologia da Informação - STI, os seguintes processos de trabalho:

- a) Divulgar Relatório de Acompanhamento do Mapeamento de Processos na STI.
- b) Mapear Processo de Trabalho na STI.
- c) Elaborar e Publicar MPR da STI.

#### **1.2 REVOGAÇÃO**

Item não aplicável.

#### **1.3 FUNDAMENTAÇÃO**

Resolução nº 381, de 14 de junho de 2016, art. 31 e alterações posteriores

#### **1.4 EXECUTORES DOS PROCESSOS**

Os procedimentos contidos neste documento aplicam-se aos servidores integrantes das seguintes áreas organizacionais:

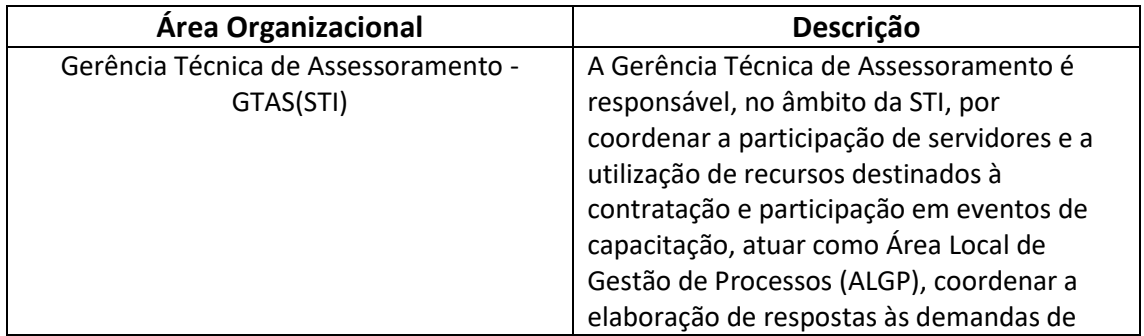

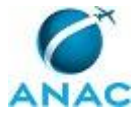

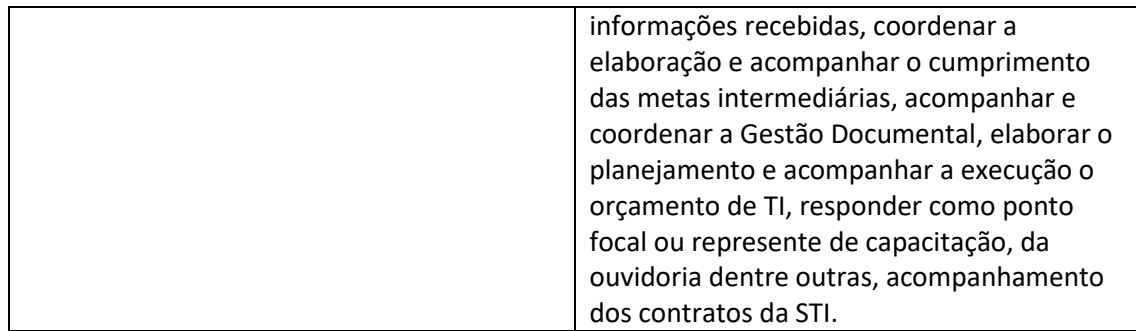

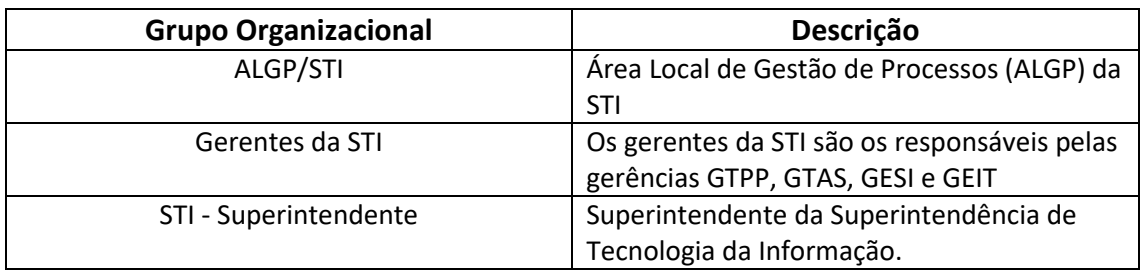

#### **1.5 ELABORAÇÃO E REVISÃO**

O processo que resulta na aprovação ou alteração deste MPR é de responsabilidade da Superintendência de Tecnologia da Informação - STI. Em caso de sugestões de revisão, deve-se procurá-la para que sejam iniciadas as providências cabíveis.

Compete ao Superintendente de Tecnologia da Informação aprovar todas as revisões deste MPR.

#### **1.6 ORGANIZAÇÃO DO DOCUMENTO**

O capítulo 2 apresenta as principais definições utilizadas no âmbito deste MPR, e deve ser visto integralmente antes da leitura de capítulos posteriores.

O capítulo 3 apresenta as competências, os artefatos e os sistemas envolvidos na execução dos processos deste manual, em ordem relativamente cronológica.

O capítulo 4 apresenta os processos de trabalho. Para encontrar um processo específico, devese procurar sua respectiva página no índice contido no início do documento. Os processos estão ordenados em etapas. Cada etapa é contida em uma tabela, que possui em si todas as informações necessárias para sua realização. São elas, respectivamente:

- a) o título da etapa;
- b) a descrição da forma de execução da etapa;
- c) as competências necessárias para a execução da etapa;

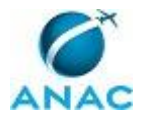

d) os artefatos necessários para a execução da etapa;

e) os sistemas necessários para a execução da etapa (incluindo, bases de dados em forma de arquivo, se existente);

f) os documentos e processos administrativos que precisam ser elaborados durante a execução da etapa;

g) instruções para as próximas etapas; e

h) as áreas ou grupos organizacionais responsáveis por executar a etapa.

O capítulo 5 apresenta as disposições finais do documento, que trata das ações a serem realizadas em casos não previstos.

Por último, é importante comunicar que este documento foi gerado automaticamente. São recuperados dados sobre as etapas e sua sequência, as definições, os grupos, as áreas organizacionais, os artefatos, as competências, os sistemas, entre outros, para os processos de trabalho aqui apresentados, de forma que alguma mecanicidade na apresentação das informações pode ser percebida. O documento sempre apresenta as informações mais atualizadas de nomes e siglas de grupos, áreas, artefatos, termos, sistemas e suas definições, conforme informação disponível na base de dados, independente da data de assinatura do documento. Informações sobre etapas, seu detalhamento, a sequência entre etapas, responsáveis pelas etapas, artefatos, competências e sistemas associados a etapas, assim como seus nomes e os nomes de seus processos têm suas definições idênticas à da data de assinatura do documento.

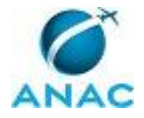

# **2. DEFINIÇÕES**

A tabela abaixo apresenta as definições necessárias para o entendimento deste Manual de Procedimento.

#### **2.1 Sigla**

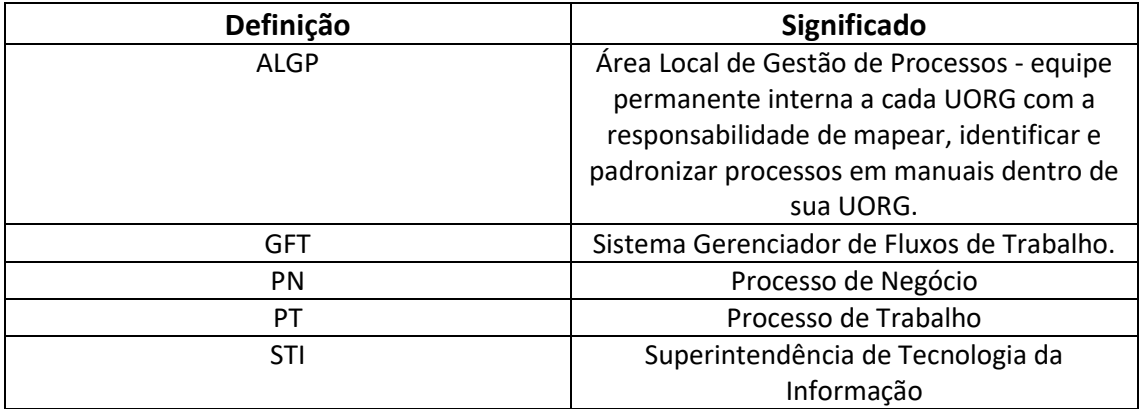

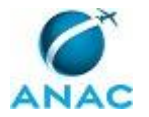

# **3. ARTEFATOS, COMPETÊNCIAS, SISTEMAS E DOCUMENTOS ADMINISTRATIVOS**

Abaixo se encontram as listas dos artefatos, competências, sistemas e documentos administrativos que o executor necessita consultar, preencher, analisar ou elaborar para executar os processos deste MPR. As etapas descritas no capítulo seguinte indicam onde usar cada um deles.

As competências devem ser adquiridas por meio de capacitação ou outros instrumentos e os artefatos se encontram no módulo "Artefatos" do sistema GFT - Gerenciador de Fluxos de Trabalho.

#### **3.1 ARTEFATOS**

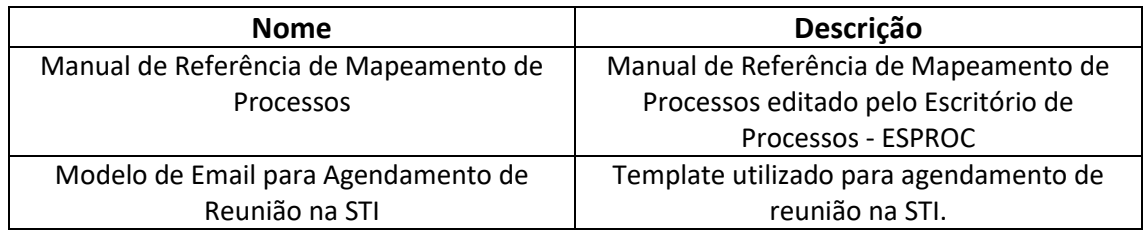

#### **3.2 COMPETÊNCIAS**

Para que os processos de trabalho contidos neste MPR possam ser realizados com qualidade e efetividade, é importante que as pessoas que venham a executá-los possuam um determinado conjunto de competências. No capítulo 4, as competências específicas que o executor de cada etapa de cada processo de trabalho deve possuir são apresentadas. A seguir, encontra-se uma lista geral das competências contidas em todos os processos de trabalho deste MPR e a indicação de qual área ou grupo organizacional as necessitam:

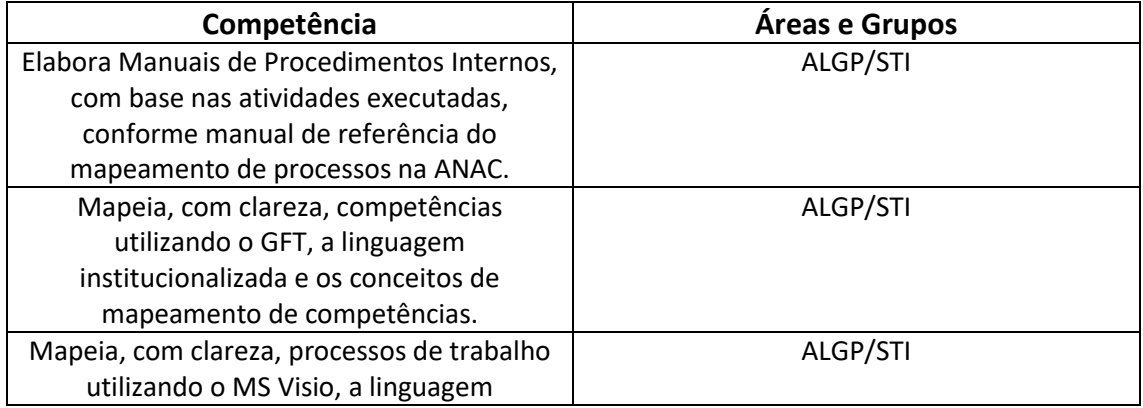

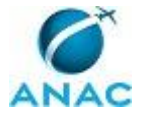

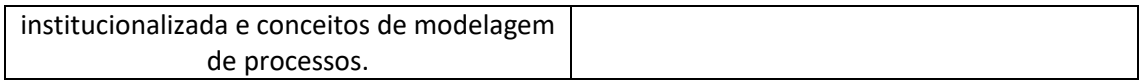

#### **3.3 SISTEMAS**

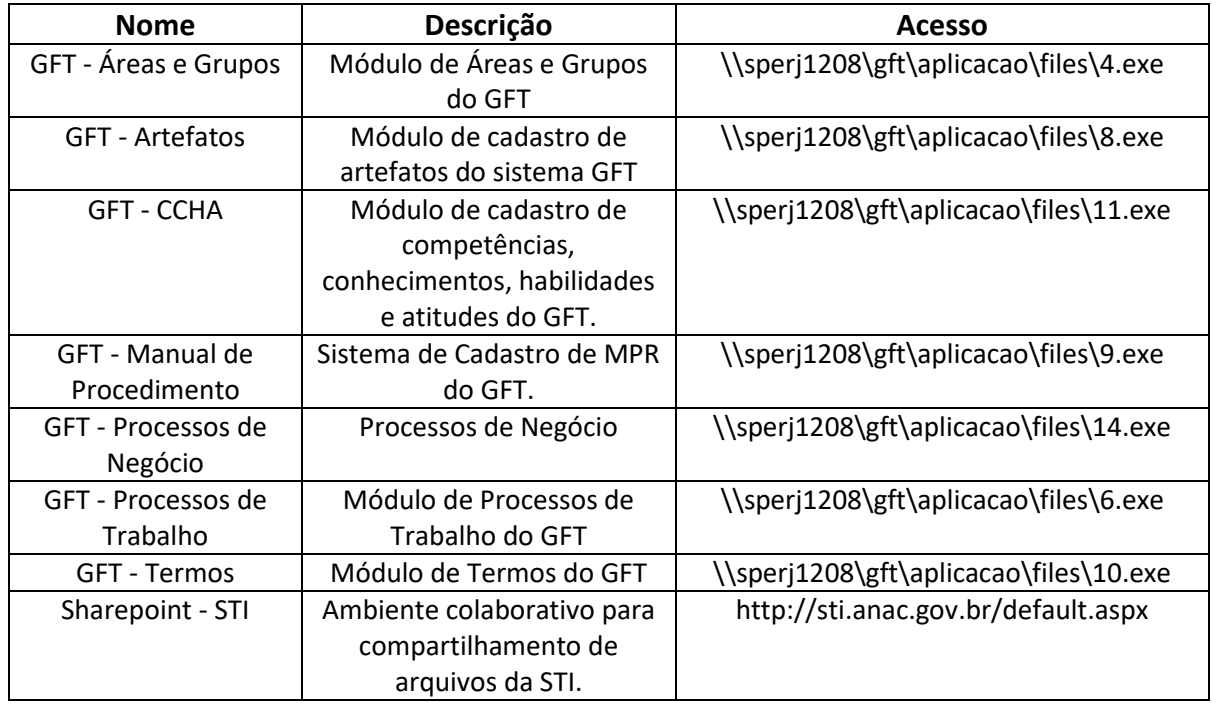

#### **3.4 DOCUMENTOS E PROCESSOS ADMINISTRATIVOS ELABORADOS NESTE MANUAL**

Não há documentos ou processos administrativos a serem elaborados neste MPR.

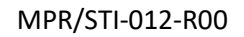

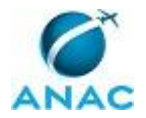

### **4. PROCEDIMENTOS**

Este capítulo apresenta todos os processos de trabalho deste MPR. Para encontrar um processo específico, utilize o índice nas páginas iniciais deste documento. Ao final de cada etapa encontram-se descritas as orientações necessárias à continuidade da execução do processo. O presente MPR também está disponível de forma mais conveniente em versão eletrônica, onde pode(m) ser obtido(s) o(s) artefato(s) e outras informações sobre o processo.

### **4.1 Divulgar Relatório de Acompanhamento do Mapeamento de Processos na STI**

Realizar divulgação interna do andamento dos mapeamentos de processos de todas as gerências da STI

O processo contém, ao todo, 3 etapas. A situação que inicia o processo, chamada de evento de início, foi descrita como: "Todo último dia útil da semana", portanto, este processo deve ser executado sempre que este evento acontecer. Da mesma forma, o processo é considerado concluído quando alcança seu evento de fim. O evento de fim descrito para esse processo é: "Relatório de acompanhamento divulgado".

A área envolvida na execução deste processo é a GTAS(STI). Já os grupos envolvidos na execução deste processo são: ALGP/STI, Gerentes da STI.

Abaixo se encontra(m) a(s) etapa(s) a ser(em) realizada(s) na execução deste processo e o diagrama do fluxo.

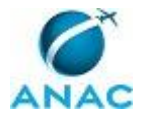

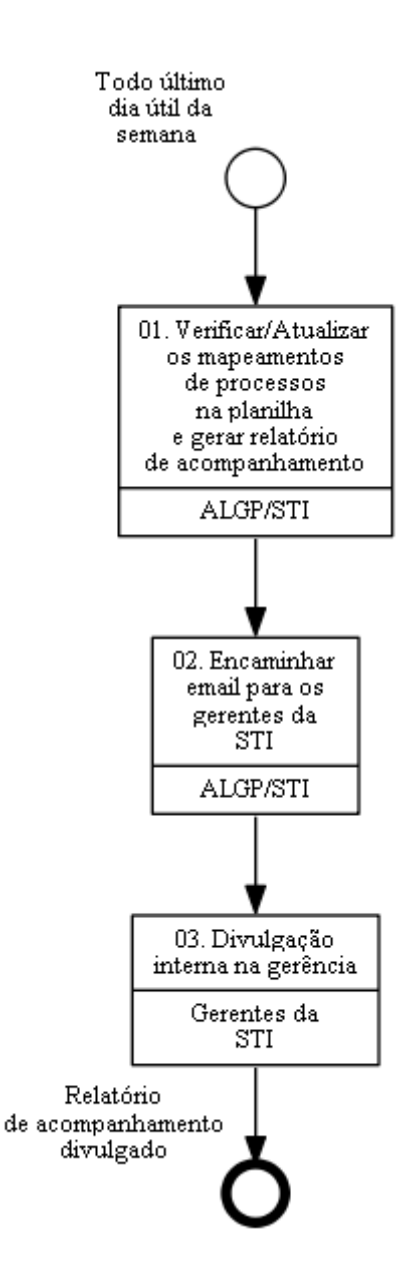

# **01. Verificar/Atualizar os mapeamentos de processos na planilha e gerar relatório de acompanhamento**

RESPONSÁVEL PELA EXECUÇÃO: ALGP/STI.

DETALHAMENTO: Ir na pasta de mapeamento de processos no sharepoint, verificar se todas atualizações foram realizadas de acordo com o trabalho realizado na semana.

Logo após, verificar se não há erro no gráfico de acompanhamento. Atualizar, caso necessário, a porcentagem de Processos de Trabalho publicados em MPR.

Atualizar na aba ''report'' as atividades realizadas durante a semana. http://sti.anac.gov.br/ProjGovTI/Documentos%20Compartilhados/Forms/AllItems.aspx?Roo tFolder=%2FProjGovTI%2FDocumentos%20Compartilhados%2FMapeamento%20de%20Proc

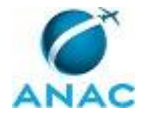

essos%2FProcessos%20de%20Trabalho%20-

%20Fluxos&FolderCTID=0x012000E83700F2FA115B46B76E680A1571BC22&View=%7BB00A 62A1-DC93-4591-930A-774106864484%7D

SISTEMAS USADOS NESTA ATIVIDADE: Sharepoint - STI.

CONTINUIDADE: deve-se seguir para a etapa "02. Encaminhar email para os gerentes da STI".

### **02. Encaminhar email para os gerentes da STI**

RESPONSÁVEL PELA EXECUÇÃO: ALGP/STI.

DETALHAMENTO: Anexar imagem da aba report da planilha de controle de processos ao email, encaminhando para todos os gerentes da STI e o superintendente, para o

conhecimento e divulgação interna dos mapeamentos semanais.

SISTEMAS USADOS NESTA ATIVIDADE: Sharepoint - STI.

CONTINUIDADE: deve-se seguir para a etapa "03. Divulgação interna na gerência".

### **03. Divulgação interna na gerência**

RESPONSÁVEL PELA EXECUÇÃO: Gerentes da STI.

DETALHAMENTO: Realizar divulgação interna nas respectivas gerências para conhecimento de todos e tomar medidas, caso sejam necessárias.

CONTINUIDADE: esta etapa finaliza o procedimento.

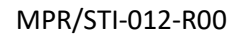

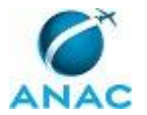

#### **4.2 Mapear Processo de Trabalho na STI**

Refere-se ao mapeamento de processo de trabalho realizado pela ALGP/STI. Desde a identificação do processo até a sua validação com o responsável pelo processo.

O processo contém, ao todo, 9 etapas. A situação que inicia o processo, chamada de evento de início, foi descrita como: "Processo de Trabalho identificado/modificado", portanto, este processo deve ser executado sempre que este evento acontecer. Da mesma forma, o processo é considerado concluído quando alcança seu evento de fim. O evento de fim descrito para esse processo é: "Processo de trabalho mapeado".

O grupo envolvido na execução deste processo é: ALGP/STI.

Para que este processo seja executado de forma apropriada, é necessário que o(s) executor(es) possua(m) as seguintes competências: (1) Mapeia, com clareza, competências utilizando o GFT, a linguagem institucionalizada e os conceitos de mapeamento de competências; (2) Mapeia, com clareza, processos de trabalho utilizando o MS Visio, a linguagem institucionalizada e conceitos de modelagem de processos.

Também será necessário o uso dos seguintes artefatos: "Modelo de Email para Agendamento de Reunião na STI", "Manual de Referência de Mapeamento de Processos".

Abaixo se encontra(m) a(s) etapa(s) a ser(em) realizada(s) na execução deste processo e o diagrama do fluxo.

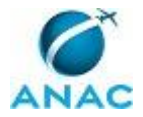

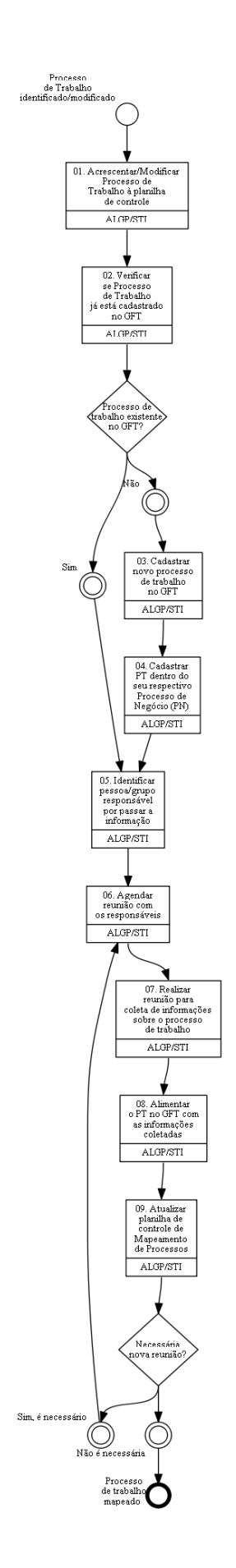

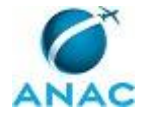

### **01. Acrescentar/Modificar Processo de Trabalho à planilha de controle**

RESPONSÁVEL PELA EXECUÇÃO: ALGP/STI.

DETALHAMENTO: Após identificado um novo Processo de Trabalho (PT), a ALGP deverá nomear esse PT com um nome condizente e respeitando as normas do "Manual de Referência de Mapeamento de Processos".

Com o nome criado, deverá acrescentar o PT na planilha de controle de mapeamento de processos localizado no seguinte caminho:

http://goo.gl/JL4KtD > Controle de processos de trabalho da STI - "ANO"

Colocar o Processo de trabalho na tabela referente à Gerência no qual o PT está inserido na aba "Processos" e colocar 0% em todas as colunas, caso não haja nada mapeado, se houver algo mapeado, acrescentar as porcentagens da maneira adequada.

Caso seja modificação de novo Processo de trabalho, identificar o PT já existente na tabela, e caso necessário, alterar informações contidas na planilha de controle.

ARTEFATOS USADOS NESTA ATIVIDADE: Manual de Referência de Mapeamento de Processos.

SISTEMAS USADOS NESTA ATIVIDADE: Sharepoint - STI.

CONTINUIDADE: deve-se seguir para a etapa "02. Verificar se Processo de Trabalho já está cadastrado no GFT".

### **02. Verificar se Processo de Trabalho já está cadastrado no GFT**

RESPONSÁVEL PELA EXECUÇÃO: ALGP/STI.

DETALHAMENTO: Ir ao GFT e pesquisar por processo de trabalho com nome igual ou semelhante que represente o PT em questão.

SISTEMAS USADOS NESTA ATIVIDADE: GFT - Processos de Trabalho.

CONTINUIDADE: caso a resposta para a pergunta "Processo de trabalho existente no GFT?" seja "sim", deve-se seguir para a etapa "05. Identificar pessoa/grupo responsável por passar a informação". Caso a resposta seja "não", deve-se seguir para a etapa "03. Cadastrar novo processo de trabalho no GFT".

### **03. Cadastrar novo processo de trabalho no GFT**

RESPONSÁVEL PELA EXECUÇÃO: ALGP/STI.

DETALHAMENTO: Após definido o nome e ter adicionado a planilha, ir ao "GFT - Processos de Trabalho" e Clicar em "Novo Processo" para adicionar o PT. Preencha o nome do processo conforme definido anteriormente e de acordo com o manual, em seguida preencha uma descrição breve acerca do Processo de Trabalho caso tenha condição, caso não tenha condição, pedir para o responsável pelo PT uma descrição breve durante a reunião de mapeamento.

SISTEMAS USADOS NESTA ATIVIDADE: GFT - Processos de Trabalho.

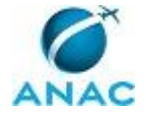

CONTINUIDADE: deve-se seguir para a etapa "04. Cadastrar PT dentro do seu respectivo Processo de Negócio (PN)".

### **04. Cadastrar PT dentro do seu respectivo Processo de Negócio (PN)**

RESPONSÁVEL PELA EXECUÇÃO: ALGP/STI.

DETALHAMENTO: Com o PT já cadastrado no GFT, identificar a qual processo de negócio o PT está inserido na Instituição. Para identificar é necessário questionar ao gerente da área através de email ou por conversa presencial.

Ir ao Módulo "Processos de Negócio" do GFT e pesquisar o PN identificado, clique sobre a Revisão em vigor e clique em "Editar". Pesquise no campo correto o Processo de Trabalho e após no "+" para adicionar. Caso necessário utilize os campos de "Processos Anterior" e "Processos Sucessor" para identificar os processos imediatamente antecessores e sucessores do processo.

SISTEMAS USADOS NESTA ATIVIDADE: GFT - Processos de Negócio.

CONTINUIDADE: deve-se seguir para a etapa "05. Identificar pessoa/grupo responsável por passar a informação".

### **05. Identificar pessoa/grupo responsável por passar a informação**

RESPONSÁVEL PELA EXECUÇÃO: ALGP/STI.

DETALHAMENTO: Enviar email solicitando ao gerente da área que indique pessoa/grupo que realize a atividade e seja capaz de passar todos as informações do processo de trabalho.

CONTINUIDADE: deve-se seguir para a etapa "06. Agendar reunião com os responsáveis".

### **06. Agendar reunião com os responsáveis**

RESPONSÁVEL PELA EXECUÇÃO: ALGP/STI.

DETALHAMENTO: Após identificado os responsáveis por passar as informações do PT, é necessário agendar por email a reunião com os responsáveis. Verificar com as secretárias os horários livres dos responsáveis para poder marcar a reunião.

Utilizar o "Modelo de Email para Agendamento de Reunião na STI" colocando o dia e horário de realização da reunião, inserir os participantes obrigatórios (ALGP responsável e responsável por passar a informação) e opcionais. Marcar em recursos computador e projetor caso os responsáveis sejam da ANAC - SEDE, caso algum dos responsáveis não faça parte da ANAC - SEDE acrescentar audioconferência aos recursos.

Na linha "Assunto" Colocar "Mapeamento de Processo - <Gerência>".

Em "Pauta" inserir qual o objetivo da reunião, na primeira reunião colocar "Mapear processo de trabalho <X>". Nas seguintes reuniões, caso necessário, inserir o que será tratado na reunião (o que ficou pendente).

ARTEFATOS USADOS NESTA ATIVIDADE: Modelo de Email para Agendamento de Reunião na STI.

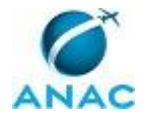

CONTINUIDADE: deve-se seguir para a etapa "07. Realizar reunião para coleta de informações sobre o processo de trabalho".

### **07. Realizar reunião para coleta de informações sobre o processo de trabalho**

RESPONSÁVEL PELA EXECUÇÃO: ALGP/STI.

DETALHAMENTO: Antes de iniciar a reunião é necessário abrir a planilha de controle e a planilha de template de informação do processo para mostrar ao responsável qual o PT a ser mapeado e para contextualizar acerca do mapeamento, as planilhas estão localizadas na seguinte pasta: http://sti.anac.gov.br/ProjGovTI <Documentos compartilhados>/<Mapeamento de Processos>/ <Processos de Trabalho - Fluxo>

Ao iniciar o mapeamento é necessário contextualizar o mapeamento de processo na STI e mostrar qual o PT a ser mapeado. Abrir o MS Visio e iniciar o mapeamento do fluxo de trabalho de acordo com o "Manual de Referência de Mapeamento de Processos ".

Com o fluxo de trabalho finalizado, abrir o Template de informação do processo e ir preenchendo os campos de detalhamento assim como realizar a descrição breve do processo de trabalho.

Ao fim da Reunião fazer os ajustes necessários no mapa d Visio para tornar o fluxo mais agradável visualmente. Salvar o mapa do PT na mesma pasta onde estão localizadas as planilhas.

(É necessário anotar o Nome do computador para poder realizar o acesso remoto com os notebooks disponibilizados pela STI. para acessar o nome do computador é necessário apertar o símbolo do Windows no teclado + "Pause/Break".)

COMPETÊNCIAS:

- Mapeia, com clareza, competências utilizando o GFT, a linguagem institucionalizada e os conceitos de mapeamento de competências.

- Mapeia, com clareza, processos de trabalho utilizando o MS Visio, a linguagem institucionalizada e conceitos de modelagem de processos.

ARTEFATOS USADOS NESTA ATIVIDADE: Manual de Referência de Mapeamento de Processos.

SISTEMAS USADOS NESTA ATIVIDADE: Sharepoint - STI.

CONTINUIDADE: deve-se seguir para a etapa "08. Alimentar o PT no GFT com as informações coletadas".

# **08. Alimentar o PT no GFT com as informações coletadas**

RESPONSÁVEL PELA EXECUÇÃO: ALGP/STI.

DETALHAMENTO: Logo após a reunião é necessário passar as informações para o GFT.

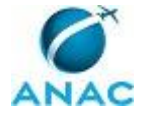

#### MPR/STI-012-R00

Utilizando o "Template de informações do processo" no qual as informações coletadas durante a reunião estão, a ALGP deverá ir ao módulo "Processos de Trabalho" no GFT e editar o processo de trabalho em questão.

A ALGP deverá inserir as informações conforme o aprendido durante o treinamento no sistema GFT, acrescentando as atividades, criando áreas e grupos, competências e acrescentando artefatos, quando necessário. Não esquecendo de inserir o mapa feito no visio durante a reunião ao sistema.

SISTEMAS USADOS NESTA ATIVIDADE: GFT - Processos de Trabalho, GFT - CCHA, GFT - Artefatos, GFT - Áreas e Grupos.

CONTINUIDADE: deve-se seguir para a etapa "09. Atualizar planilha de controle de Mapeamento de Processos".

### **09. Atualizar planilha de controle de Mapeamento de Processos**

RESPONSÁVEL PELA EXECUÇÃO: ALGP/STI.

DETALHAMENTO: Logo após a reunião ter sido realizada e as informações terem sido adicionadas ao GFT, deve-se atualizar as informações do andamento do PT na planilha de controle atualizando as porcentagens de cada fase do mapeamento:

http://sti.anac.gov.br/ProjGovTI <Documentos compartilhados>/<Mapeamento de Processos>/ <Processos de Trabalho - Fluxo>/<Controle de processos de trabalho da STI - "ANO">.

Também é necessário atualizar a agenda de atividades de cada gerência em sua determinada aba, assim como também atualizar na aba "Report"

SISTEMAS USADOS NESTA ATIVIDADE: Sharepoint - STI.

CONTINUIDADE: caso a resposta para a pergunta "Necessária nova reunião?" seja "não é necessária", esta etapa finaliza o procedimento. Caso a resposta seja "sim, é necessário", deve-se seguir para a etapa "06. Agendar reunião com os responsáveis".

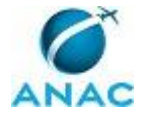

#### **4.3 Elaborar e Publicar MPR da STI**

Elaborar e publicar MPR na STI.

(GTPG)

O processo contém, ao todo, 9 etapas. A situação que inicia o processo, chamada de evento de início, foi descrita como: "Processo de trabalho mapeado", portanto, este processo deve ser executado sempre que este evento acontecer. Da mesma forma, o processo é considerado concluído quando alcança seu evento de fim. O evento de fim descrito para esse processo é: "Conteúdo do MPR aprovado pelo superintendente".

Os grupos envolvidos na execução deste processo são: ALGP/STI, Gerentes da STI, STI - Superintendente.

Para que este processo seja executado de forma apropriada, é necessário que o(s) executor(es) possuam a seguinte competência: (1) Elabora Manuais de Procedimentos Internos, com base nas atividades executadas, conforme manual de referência do mapeamento de processos na ANAC.

Abaixo se encontra(m) a(s) etapa(s) a ser(em) realizada(s) na execução deste processo e o diagrama do fluxo.

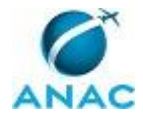

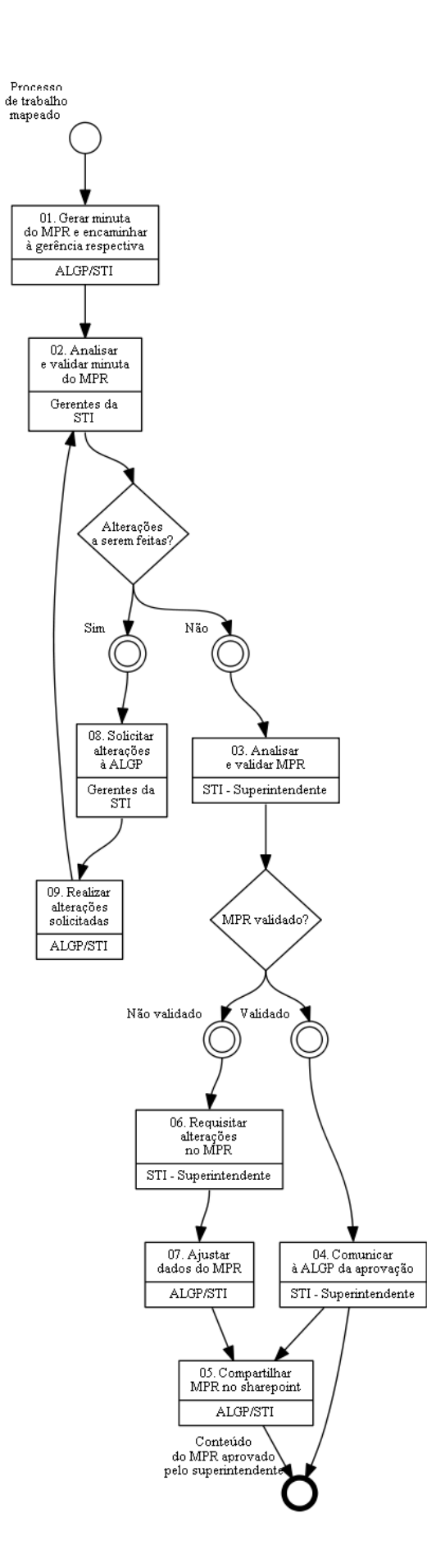

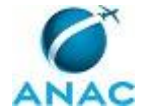

### **01. Gerar minuta do MPR e encaminhar à gerência respectiva**

#### RESPONSÁVEL PELA EXECUÇÃO: ALGP/STI.

DETALHAMENTO: Alocar os processos de trabalho nos MPR de acordo com as orientações explícitas do gerente ou do solicitante da execução deste processo.

Caso não haja orientação explícita de nenhuma das partes, verificar se já possuem versões antigas em outros MPR em vigor ou em minutas esperando publicação. Para isso, deve-se verificar o cadastro de MPR no sistema 'GFT - Manual de Procedimento'.

Caso alguns dos processos já estejam estabelecidos em um MPR, deve-se inseri-los nos MPR em questão. Caso o MPR já esteja publicado, deve-se criar uma nova versão para o manual. Isso significa que, caso o MPR identificado esteja em vigor, este procedimento constará em uma revisão deste manual. Anotar, no campo de justificativa, pedido para a nova revisão, que a nova versão do MPR está sendo gerada para incluir a nova versão do processo.

Caso alguns dos processos não estejam estabelecidos em nenhum MPR, deve-se verificar se algum dos MPR possui então assunto relacionado aos processos em questão. Assuntos podem ter temáticas em comum, processos de trabalho relacionados, processo de negócio e/ou área organizacional compartilhada com os outros processos de trabalho do manual. Em caso positivo, adicionar os processos de trabalho aos MPR correlatos, criando uma nova versão caso o MPR já esteja publicado, de forma semelhante ao explicado no parágrafo anterior. Anotar, como justificativa, que a nova versão do MPR está sendo criada para incluir o novo processo.

No caso de haver processos que não possam ser relacionados a nenhum MPR pré-existente, criar um registro para um novo MPR no sistema 'GFT - Manual de Procedimento', usando-se de critérios semelhantes aos do parágrafo anterior. Ao se criar o novo MPR, deve-se descrever o propósito do manual. Na tela de criação do novo MPR, deve-se inserir como data de aprovação uma data qualquer do futuro, que será ajustada posteriormente para refletir a data real de aprovação do documento.

Gerar o documento impresso e verificar se não há erros ou informações desatualizadas. Com o documento impresso é mais fácil verificar se os nomes e descrições de grupos, artefatos e termos estão corretos, assim como é fácil identificar erros de ortografia, que é revelada pela ferramenta de correção ortográfica do MS Word. Em caso de erros, corrigi-los.

Deve-se verificar no sistema 'GFT - Termos' se todas as competências publicadas no MPR foram validadas, já que competências não validadas podem mudar de redação a qualquer momento, e portanto, não podem ser aprovadas. Em caso de competências não validadas, deve-se pedir ao responsável pela validação das competências que o faça o mais rápido possível.

Verificar também, no documento do Word, se a descrição dos processos e a descrição do MPR fazem sentido no papel impresso. Caso não façam, proceder aos ajustes.

Nesta etapa, os termos devem ser adicionados ao MPR. Deve-se colocar como termos:

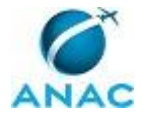

1) Todas as siglas que aparecem no MPR.

2) Todas as expressões técnicas.

3) Traduções, se existirem.

Após corrigido, gerar minuta em MS Word com controle de alterações ativado e encaminhar por email para os respectivos gerentes para análise.

COMPETÊNCIAS:

- Elabora Manuais de Procedimentos Internos, com base nas atividades executadas, conforme manual de referência do mapeamento de processos na ANAC.

SISTEMAS USADOS NESTA ATIVIDADE: GFT - Manual de Procedimento, GFT - Processos de Trabalho, GFT - Termos.

CONTINUIDADE: deve-se seguir para a etapa "02. Analisar e validar minuta do MPR".

### **02. Analisar e validar minuta do MPR**

RESPONSÁVEL PELA EXECUÇÃO: Gerentes da STI.

DETALHAMENTO: Gerente verifica se os processos de trabalho contido no manual estão de acordo com o que é realizado na gerência. Caso haja alguma discordância, realizar anotações na própria minuta.

CONTINUIDADE: caso a resposta para a pergunta "Alterações a serem feitas?" seja "sim", deve-se seguir para a etapa "08. Solicitar alterações à ALGP". Caso a resposta seja "não", deve-se seguir para a etapa "03. Analisar e validar MPR".

### **03. Analisar e validar MPR**

RESPONSÁVEL PELA EXECUÇÃO: STI - Superintendente.

DETALHAMENTO: Superintendente verifica se os processos de trabalho contido no manual estão de acordo com o que é realizado na gerência. Caso haja alguma discordância, realizar anotações na própria minuta.

CONTINUIDADE: caso a resposta para a pergunta "MPR validado?" seja "não validado", deve-se seguir para a etapa "06. Requisitar alterações no MPR". Caso a resposta seja "validado", deve-se seguir para a etapa "04. Comunicar à ALGP da aprovação".

### **04. Comunicar à ALGP da aprovação**

RESPONSÁVEL PELA EXECUÇÃO: STI - Superintendente.

DETALHAMENTO: Comunicar por e-mail a aprovação do MPR.

CONTINUIDADE: deve-se seguir para as etapas: "05. Compartilhar MPR no sharepoint".

### **05. Compartilhar MPR no sharepoint**

RESPONSÁVEL PELA EXECUÇÃO: ALGP/STI.

DETALHAMENTO: Compartilhar arquivo em PDF do MPR no link abaixo, na pasta devida.

http://goo.gl/ENYfgC

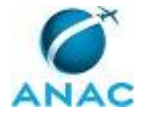

SISTEMAS USADOS NESTA ATIVIDADE: Sharepoint - STI. CONTINUIDADE: esta etapa finaliza o procedimento.

### **06. Requisitar alterações no MPR**

RESPONSÁVEL PELA EXECUÇÃO: STI - Superintendente.

DETALHAMENTO: Encaminhar por e-mail à ALGP a minuta com as devidas alterações a serem feitas.

CONTINUIDADE: deve-se seguir para a etapa "07. Ajustar dados do MPR".

### **07. Ajustar dados do MPR**

RESPONSÁVEL PELA EXECUÇÃO: ALGP/STI.

DETALHAMENTO: Analisar as alterações pedidas pelo superintendente, corrigi-las no GFT e gerar nova minuta para aprovação.

CONTINUIDADE: deve-se seguir para a etapa "05. Compartilhar MPR no sharepoint".

### **08. Solicitar alterações à ALGP**

RESPONSÁVEL PELA EXECUÇÃO: Gerentes da STI.

DETALHAMENTO: Encaminhar por e-mail à ALGP a minuta com as devidas alterações a serem feitas.

CONTINUIDADE: deve-se seguir para a etapa "09. Realizar alterações solicitadas".

### **09. Realizar alterações solicitadas**

RESPONSÁVEL PELA EXECUÇÃO: ALGP/STI.

DETALHAMENTO: Analisar as alterações pedidas pelo gerente, corrigi-las no GFT e gerar nova minuta para ser encaminhada à nova análise.

SISTEMAS USADOS NESTA ATIVIDADE: GFT - Processos de Trabalho.

CONTINUIDADE: deve-se seguir para a etapa "02. Analisar e validar minuta do MPR".

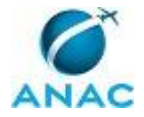

# **5. DISPOSIÇÕES FINAIS**

Em caso de identificação de erros e omissões neste manual pelo executor do processo, a STI deve ser contatada. Cópias eletrônicas deste manual, do fluxo e dos artefatos usados podem ser encontradas em sistema.